### almlu CISCO.

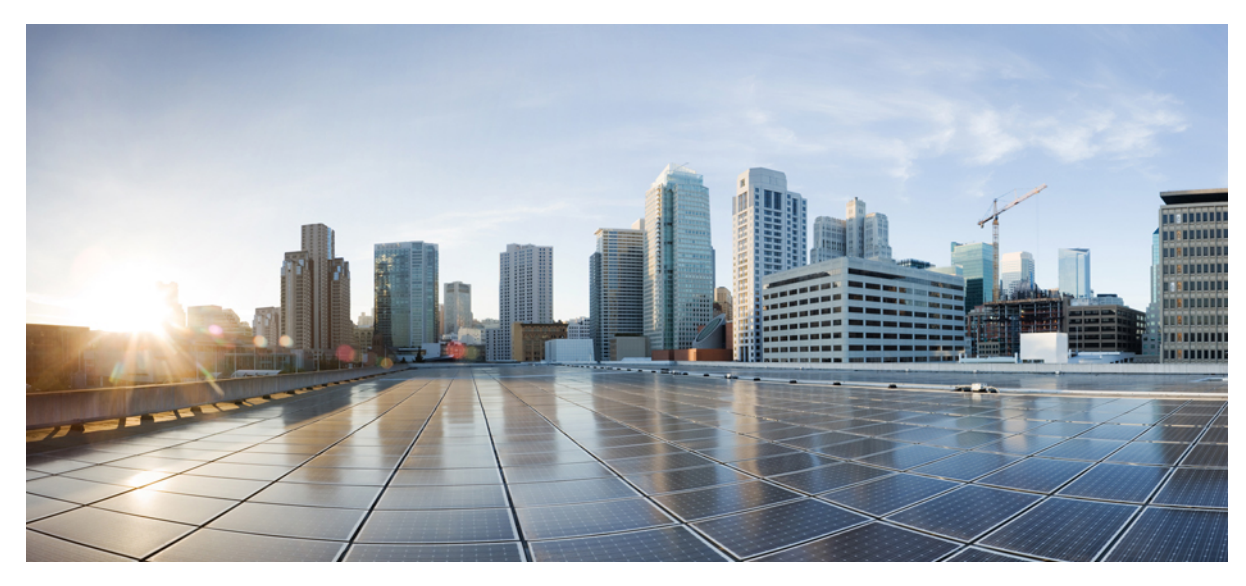

# **Connection Trunk Configuration Guide, Cisco IOS XE Release 3S**

**[Connection](#page-1-0) Trunk 2**

Finding Feature [Information](#page-1-1) **2** [Restrictions](#page-1-2) for Connection Trunk **2** [Information](#page-2-0) About Connection Trunk **3** [Configuring](#page-3-0) Connection Trunk **4** [Verify](#page-6-0) **7** [Troubleshoot](#page-6-1) **7** Additional References for [Connection](#page-8-0) Trunk **9** Feature [Information](#page-9-0) for Connection Trunk **10**

<span id="page-1-0"></span>**Revised: March 7, 2016,**

# **Connection Trunk**

A trunk (tie-line) is a permanent point-to-point communication line between two voice ports. The **connection trunk** command creates a permanent Voice over IP (VoIP) call between two VoIP gateways. It simulates a trunk connection through the creation of virtual trunk tie-lines between two telephony endpoints. To the connected systems, it appears as if a T1 trunk is directly connected between them.

# <span id="page-1-1"></span>**Finding Feature Information**

Your software release may not support all the features documented in this module. For the latest caveats and feature information, see Bug [Search](https://tools.cisco.com/bugsearch/search) Tool and the release notes for your platform and software release. To find information about the features documented in this module, and to see a list of the releases in which each feature is supported, see the feature information table.

<span id="page-1-2"></span>Use Cisco Feature Navigator to find information about platform support and Cisco software image support. To access Cisco Feature Navigator, go to [www.cisco.com/go/cfn](http://www.cisco.com/go/cfn). An account on Cisco.com is not required.

# **Restrictions for Connection Trunk**

- Connection Trunk mode is supported on T1/E1 channel associated signaling (CAS) interfaces. A connection trunk is not supported on T1/E1 interfaces that are using common channel signaling (CCS); for example, QSIG and PRI Q.931. A connection trunk is not supported on Foreign Exchange Office (FXO) ports configured for ground-start.
- Connection Trunk mode is a permanent connection; the VoIP call is always connected independently of the plain old telephone service (POTS) port being on-hook or off-hook. Connection Trunk has statically configured endpoints and does not require a user to dial to connect calls. It also allows supplemental call signaling, such as hookflash or point-to-point hoot-n-holler, to be passed over the IP network between the two telephony devices.
- Connection Trunk mode is supported with these voice port combinations:
	- recEive and transMit (E & M) to E & M (same type)
	- FXO to Foreign Exchange Station (FXS)
	- FXS to FXS (with no signaling)

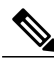

These voice port combinations are permitted between analog to analog, digital to digital, and analog to digital interfaces. Also, when you are configuring FXS to FXS, signaling can not be conveyed because it would not be a transparent path. The connected devices (FXOs) would be trying to signal each other. It is possible to get this design to work if you set the voice path to always be open. Configure **signal-type ext-signal** to the VoIP dial peer, and the router will no longer wait for signaling before it opens the voice path. **Note**

• A connection trunk T1 CAS to E1 CAS mapping does not work by default. Bit-order manipulation on the gateways must be performed and may not always work, based on the PBX support of various ABCD bit signaling.

- A connection trunk allows private line, automatic ringdown-Off-Premise-Extension (PLAR-OPX) type of functionality between FXO and FXS ports. This allows remote stations (connected to FXS ports) to appear to the PBX as physically connected stations. If this remote station does not answer a call, it can be rolled-over to centralized voicemail (if it is configured on the PBX).
- A connection trunk, such as PLAR, does not require the router to collect digits from the telephony device. The permanent VoIP call is created when the router is booted and IP connectivity is established. Because of this, the existing customer dial plan does not have to be altered.
- A connection trunk can pass some telephony signaling, such as hookflash, but it does not pass proprietary PBX signaling. It is not a Transparent CCS (T-CSS) feature.
- A connection trunk, such as PLAR, is defined per voice-port. This means that the voice-port can not operate both in Connection Trunk mode and Collect Dialed-Digits mode. The only instance where this might not be completely desirable would be in a remote office that needs to also dial between local extensions without the use of a centralized PBX. This would require the path of the call to go over the VoIP network and back, as opposed to it being switched within the router. Normally, this should not be a concern.

# <span id="page-2-0"></span>**Information About Connection Trunk**

### **Configuration Guidelines**

The connection trunk must be configured on both ends of the trunk. When you are configuring a connection trunk with analog interfaces, it must be defined per voice-port. When you are configuring a connection trunk with digital interfaces, there are several options:

- You can define a separate **ds0-group** command for each DS0 (each timeslot), and you can use the **connection trunk** command to define each voice-port that is created. This ensures that DS0 to DS0 mapping is retained on digital trunks.
- You can define a single **ds0-group** command to handle all of the DS0s, and you can define a single **connection trunk** command on the voice-port. This reduces the amount of manual configuration that is required, but there is no guarantee of one-to-one mapping of DS0s on either end of the trunk. In addition, each time that the router reloads, the mapping can be different from the last time. Furthermore, this configuration complicates troubleshooting, because you are not able to isolate the problem to a single (or even a few) timeslots without taking down the entire trunk group. This configuration is also not recommended for T-CCS with proprietary signaling on either end of PBXs, because it would not deliver the signaling channel reliably without one-on-one mapping.
- It is recommended that one side of the connection be configured with the **answer-mode** keyword specified after the **connection trunk** string command. This makes one side of the trunk the â€œmaster side.â€ The gateway (router) with the **answer-mode** keyword is then the â€œslave side.â€ The **answer-mode** command specifies that the gateway will not attempt to initiate a trunk connection, but instead it will wait for an incoming call before it establishes the trunk. This configuration scheme minimizes the time that routers take to bring up trunks and to ensures that trunks go down when connections are lost between two gateways. Otherwise, the gateways might not attempt to re-establish the trunk when the connection is up again.

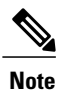

When you issue the **connection trunk** command, you must perform a **shutdown/no shutdown** command sequence on the voice port.

### **Network Diagram**

This document uses these two network setups:

### **Figure 1: Digital-to-digital**

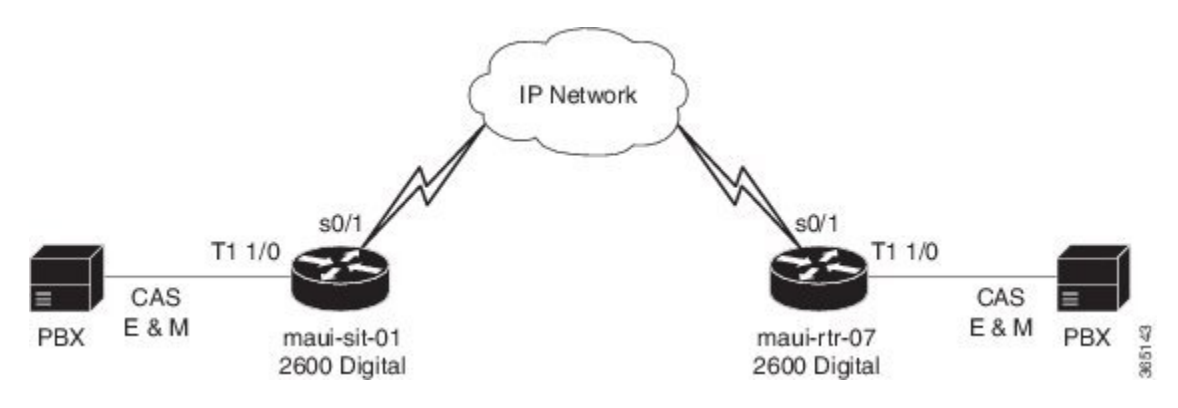

The previous diagram illustrates the digital-to-digital scenario, where both router sides have digital links.

#### **Figure 2: Digital-to-analog**

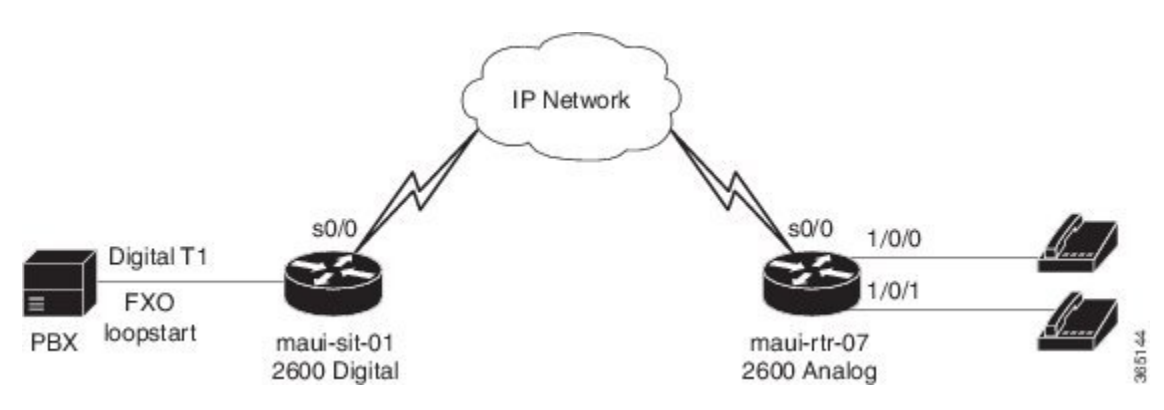

<span id="page-3-0"></span>The previous diagram illustrates the digital-to-analog scenario, with digital on one end and analog on the other end.

## **Configuring Connection Trunk**

Different trunk-conditioning signaling attributes may be required to match the characteristics of the different PBXs to which the router connects. For this reason, trunk-conditioning attributes are configured by creating a voice class for each set of attributes required. The trunk-conditioning attributes are configured for the voice class and the voice class is assigned to one or more dial peers.

A voice class must be configured and assigned to at least one dial peer before the trunk conditioning signaling attributes take effect.

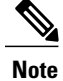

This configuration supports the North America CAS Protocol and applies only to Cisco private-line or FRF.11 trunk calls. It does not apply to digital T1/E1 trunks using CCS.

To create a voice class and define the trunk-conditioning attributes, use the following commands beginning in global configuration mode:

### **Procedure**

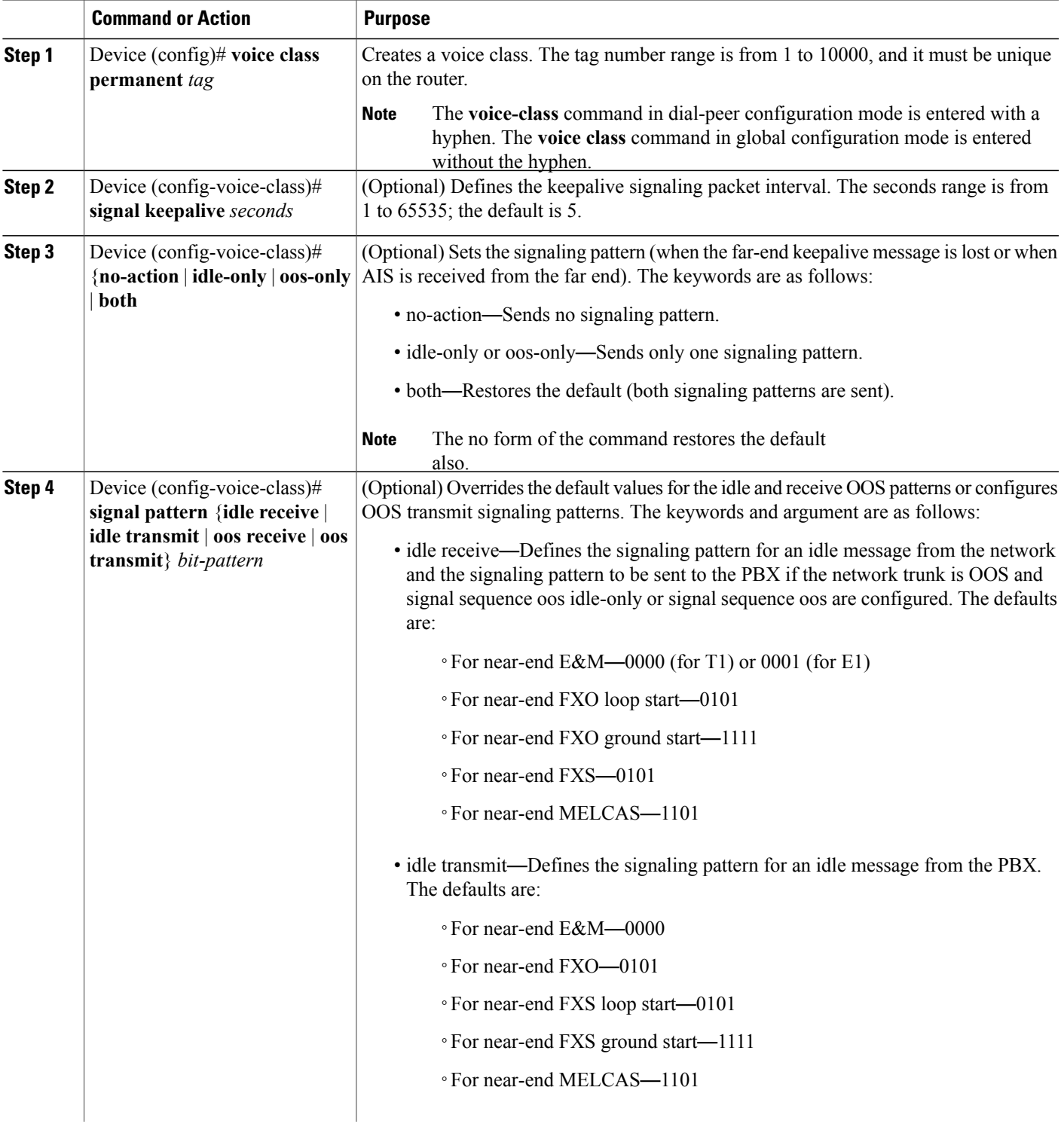

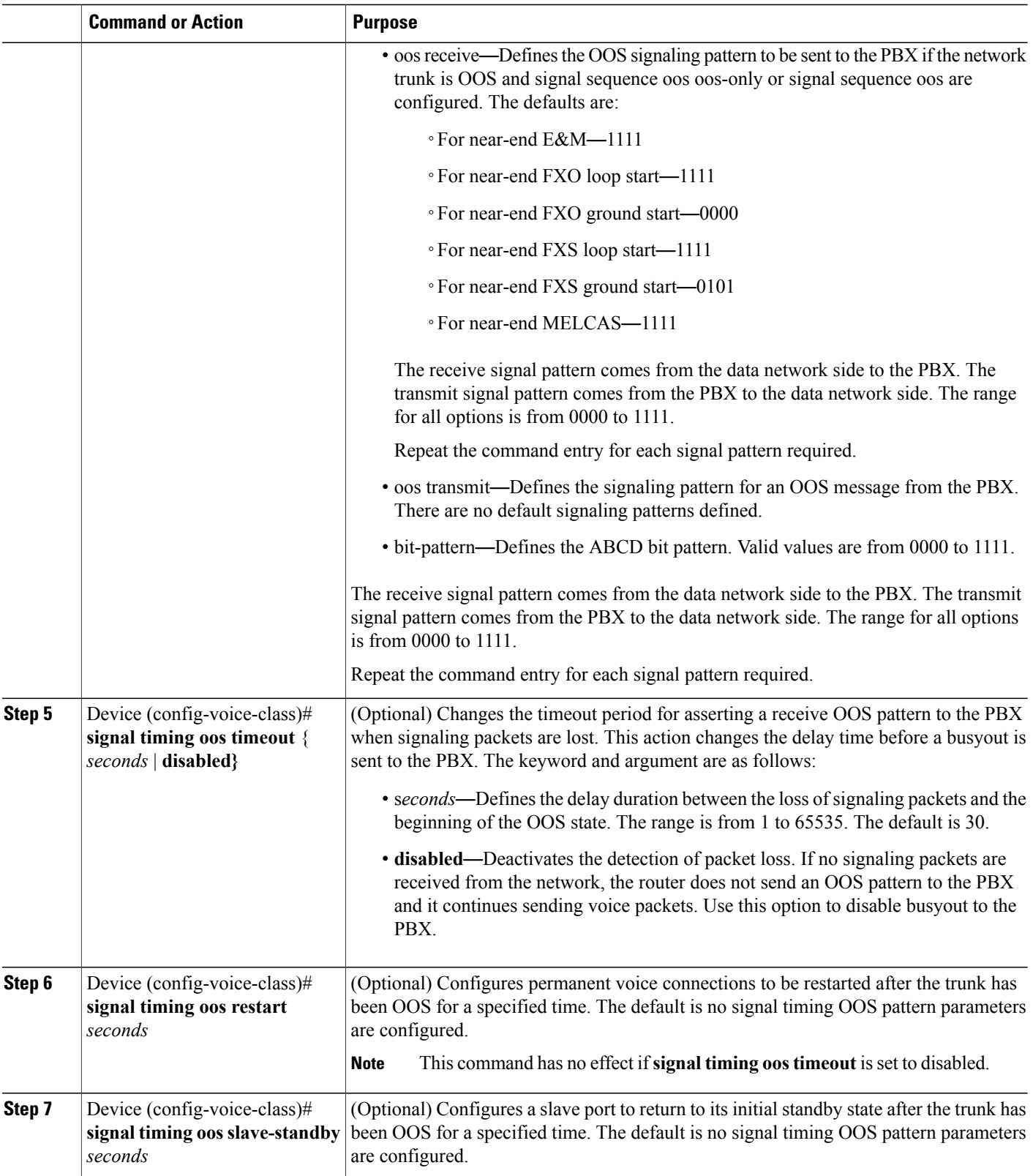

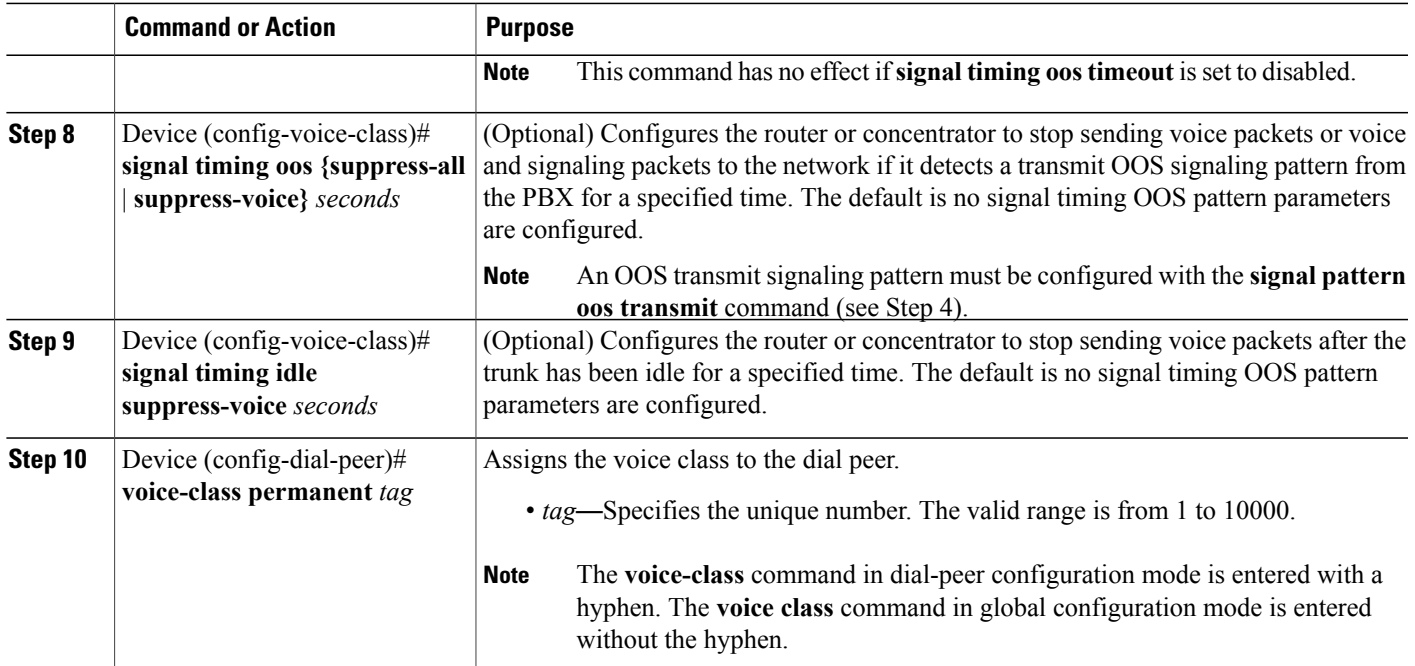

# <span id="page-6-0"></span>**Verify**

This section provides information that you can use to confirm that your configuration is working properly.

Certain show commands are supported by the <https://sso.cisco.com/autho/forms/CDClogin.html> (registered customers only), which allows you to view an analysis of show command output.

• **show voice call summary** Used to verify that all trunks are up and in the S\_CONNECT state.

When the trunks comes up, the console will display the message %HTSP-5-UPDOWN: Trunk port(channel) [1/0:1(1)] is up.

This is sample output from the **show voice call summary** command:

<span id="page-6-1"></span>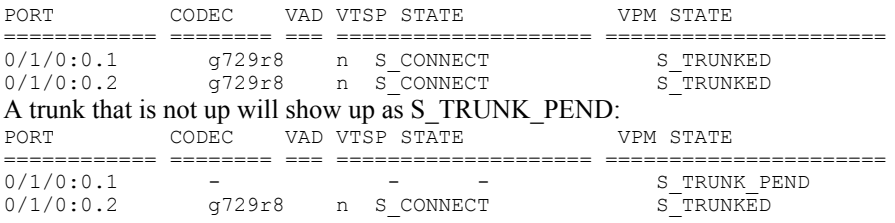

### **Troubleshoot**

This section provides information that you can use to troubleshoot your configuration.

#### **Troubleshooting Commands**

Certain show commands are supported by the <https://sso.cisco.com/autho/forms/CDClogin.html> (registered customers only), which allows you to view an analysis of show command output.

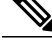

Before issuing debug commands, please see [http://www.cisco.com/c/en/us/support/docs/dial-access/](http://www.cisco.com/c/en/us/support/docs/dial-access/integrated-services-digital-networks-isdn-channel-associated-signaling-cas/10374-debug.html) [integrated-services-digital-networks-isdn-channel-associated-signaling-cas/10374-debug.html](http://www.cisco.com/c/en/us/support/docs/dial-access/integrated-services-digital-networks-isdn-channel-associated-signaling-cas/10374-debug.html) **Note**

- **show call history voice | Include DisconnectText** Shows the disconnect reason for the last few failed calls.
- **show voice call summary** Shows the call active on both call legs.
- **show voice dsp** Shows that the Digital Signal Processors (DSPs) are in use and are processing packets.

The associated voice-ports on both routers must be **shutdown/no shutdown**after you configure the connection trunk. This also clears the voice ports if you see user busy as a disconnect cause.

This is sample command output from the **show voice dsp** command:

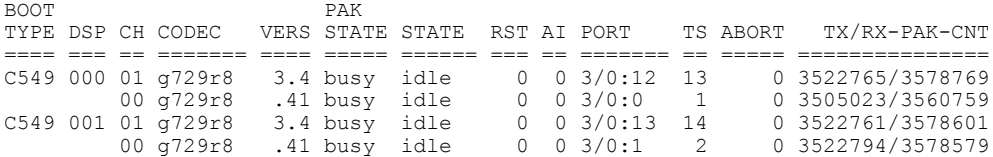

The next sample output is the most common debug output for the **debug voip ccapi inout** command. This debug was taken under the common mistake of a missing POTS peer on the called side. In the example, the analog side router does not have a POTS peer to terminate the trunk; the digital calling side will have these debugs in this situation: maui-slt-01#

```
*Mar 1 00:11:19.903: cc_api_call_setup_ind (vdbPtr=0x620B2DE8,
callInfo={called=2000,called_oct3=0x81,calling=,calling oct3=0x0,
calling_oct3a=0x0,calling_xlated=false,subscriber_type_str=RegularLine
,fdest=\overline{1},peer tag=2, prog_ind=3},callID=0x621C45F0)
*Mar 1 00:11:19.903: cc_api_call_setup_ind type 3 , prot 0
*Mar 1 00:11:19.903: cc process call setup ind (event=0x62332908)
*Mar 1 00:11:19.903: >>>>CCAPI handed cid 3 with tag 2 to app "DEFAULT"
*Mar 1 00:11:19.907: sess_appl: ev(24=CC_EV_CALL_SETUP_IND), cid(3), disp(0)
*Mar 1 00:11:19.907: sess_appl: ev(SSA_EV_CALL_SETUP_IND), cid(3), disp(0)
*Mar 1 00:11:19.907: ssaCallSetupInd
*Mar 1 00:11:19.907: ccCallSetContext (callID=0x3, context=0x621C4E90)
*Mar 1 00:11:19.907: ssaCallSetupInd cid(3), st(SSA_CS_MAPPING), oldst(0),
ev(24)ev->e.evCallSetupInd.nCallInfo.finalDestFlag = 1
*Mar 1 00:11:19.907: ssaCallSetupInd finalDest cllng(1000), clled(2000)
*Mar 1 00:11:19.907: ssaCallSetupInd cid(3), st(SSA_CS_CALL_SETTING),
oldst(0), ev(24)dpMatchPeersMoreArg result= 0
*Mar 1 00:11:19.907: ssaSetupPeer cid(3) peer list:
tag(1) called number (2000)
*Mar 1 00:11:19.907: ssaSetupPeer cid(3), destPat(2000), matched(1),
prefix(), peer(61EE565C), peer->encapType (2)
*Mar 1 00:11:19.907: ccCallProceeding (callID=0x3, prog_ind=0x0)
*Mar 1 00:11:19.907: ccCallSetupRequest (Inbound call = 0x3, outbound
peer =1, dest=, params=0x6233BD30 mode=0, *callID=0x6233C098, prog_ind = 3)
*Mar 1 00:11:19.907: ccCallSetupRequest numbering type 0x81
*Mar 1 00:11:19.907: ccCallSetupRequest encapType 2 clid restrict disable 1
null orig clg 1 clid transparent 0 callingNumber 1000
*Mar\overline{1} 00:11:19.907: dest pattern 2..., called 2000, digit strip 0
*Mar 1 00:11:19.907: callingNumber=1000, calledNumber=2000, redirectNumber=
display info= calling oct3a=0
*Mar 1\overline{00:11:19.907}: \overline{accountNumber}, finalDestFlag=1,
guid=1d0d.9a0f.14f0.11cc.8008.b3df.433e.6402
*Mar 1 00:11:19.911: peer_tag=1
*Mar 1 00:11:19.911: ccIFCallSetupRequestPrivate: (vdbPtr=0x621D74DC, dest=,
callParams={called=2000,called_oct3=0x81, calling=1000,calling_oct3=0x0,
```
calling xlated=false, subscriber type str=RegularLine, fdest=1, voice peer tag=1}, mode=0x0) vdbPtr type = 1 \*Mar  $\overline{1}$  00: $\overline{11:19.911}$ : ccIFCallSetupRequestPrivate: (vdbPtr=0x621D74DC, dest=, callParams={called=2000, called\_oct3 0x81, calling=1000,calling\_oct3 0x0, calling\_xlated=false, fdest=1, voice\_peer\_tag=1}, mode=0x0, xltrc=-5) \*Mar 1 00:11:19.911: ccSaveDialpeerTag (callID=0x3, dialpeer\_tag=0x1) \*Mar  $1$  00:11:19.911: ccCallSetContext (callID=0x4, context=0x624C3094) \*Mar 1 00:11:19.911: ccCallReportDigits (callID=0x3, enable=0x0) \*Mar 1 00:11:19.911: cc\_api\_call\_report\_digits\_done (vdbPtr=0x620B2DE8, callID=0x3, disp=0) \*Mar 1 00:11:19.911: sess appl: ev(52=CC\_EV\_CALL\_REPORT\_DIGITS\_DONE), cid(3), disp(0) \*Mar 1 00:11:19.911: cid(3)st(SSA CS CALL SETTING)ev (SSA\_EV\_CALL\_REPORT\_DIGITS\_DONE)oldst(SSA\_CS\_MAPPING) cfid $\overline{(-1)}$ csize(0)in( $\overline{1}$ )fDest $\overline{(1)}$ \*Mar 1 00:11:19.911: -cid2(4)st2(SSA\_CS\_CALL\_SETTING)oldst2(SSA\_CS\_MAPPING) \*Mar 1 00:11:19.911: ssaReportDigitsDone cid(3) peer list: (empty) \*Mar 1 00:11:19.911: ssaReportDigitsDone callid=3 Reporting disabled. \*Mar 1 00:11:19.947: cc\_api\_call\_disconnected(vdbPtr=0x621D74DC, callID=0x4, cause=0x1) \*Mar 1 00:11:19.947: sess appl: ev(11=CC EV CALL DISCONNECTED), cid(4), disp(0) \*Mar 1 00:11:19.947:  $cid(\overline{4})$  st (SSA CS CALL SETTING) ev (SSA EV CALL DISCONNECTED) oldst(SSA CS\_MAPPING)cfid(-1)csize(0)in(0)fDest(0) \*Mar 1 00:11:19.947: -cid2(3)st2(SSA\_CS\_CALL\_SETTING)oldst2(SSA\_CS\_CALL\_SETTING) \*Mar 1 00:11:19.951: ssaDiscSetting \*Mar 1 00:11:19.951: ssa: Disconnected cid(4) state(1) cause(0x1) \*Mar 1 00:11:19.951: ccCallDisconnect (callID=0x4, cause=0x1 tag=0x0) \*Mar 1 00:11:19.951: ccCallDisconnect (callID=0x3, cause=0x1 tag=0x0) \*Mar 1 00:11:19.951: cc\_api\_call\_disconnect\_done(vdbPtr=0x620B2DE8, callID=0x3, disp=0, tag=0x0) \*Mar  $1$  00:11:19.955: sess appl: ev(12=CC EV CALL DISCONNECT DONE), cid(3), disp(0) \*Mar 1 00:11:19.955: cid(3)st(SSA CS\_DISCONNECTING)ev (SSA\_EV\_CALL\_DISCONNECT\_DONE)oldst(SSA\_CS\_CALL\_SETTING)  $cfid\overline{(-1)}csize(0)in(1)fbest(1)$ \*Mar 1 00:11:19.955: -cid2(4)st2(SSA\_CS\_DISCONNECTING)oldst2(SSA\_CS\_CALL\_SETTING) \*Mar 1 00:11:19.955: ssaDisconnectDone \*Mar  $1$  00:11:19.963: cc api icpif: expect factor = 0 \*Mar 1 00:11:19.963: cc\_api\_call\_disconnect\_done(vdbPtr=0x621D74DC, callID=0x4, disp=0,  $tag=0x0$ \*Mar 1 00:11:19.967: sess appl: ev(12=CC\_EV\_CALL\_DISCONNECT\_DONE),  $cid(4)$ ,  $disp(0)$ \*Mar 1 00:11:19.967: cid(4)st(SSA CS\_DISCONNECTING)ev (SSA\_EV\_CALL\_DISCONNECT\_DONE)oldst(SSA\_CS\_CALL\_SETTING)  $cfid(-1)csize(1)in(0)fbest(0)$ \*Mar 1 00:11:19.967: ssaDisconnectDone

### <span id="page-8-0"></span>**Additional References for Connection Trunk**

#### **Related Documents**

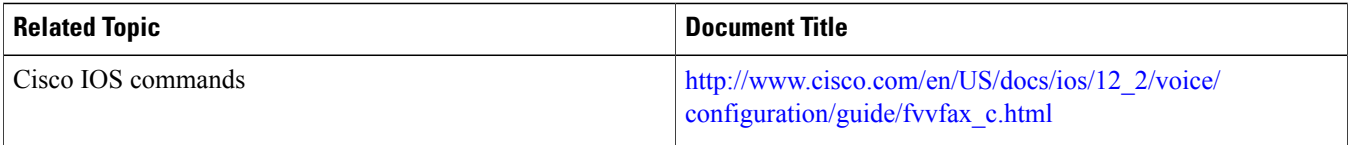

### **Technical Assistance**

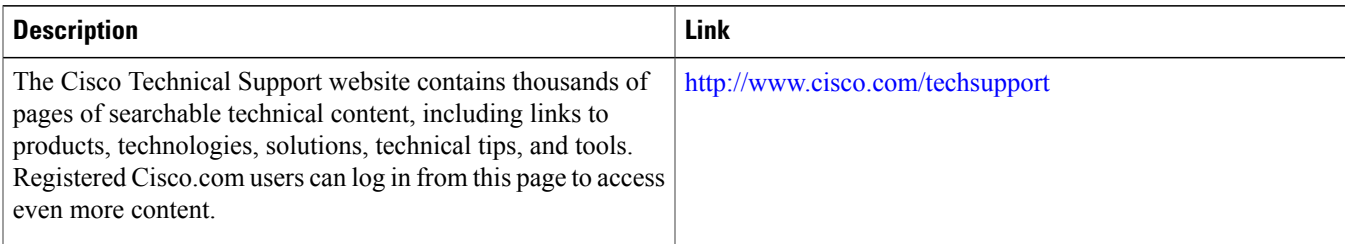

### <span id="page-9-0"></span>**Feature Information for Connection Trunk**

The following table provides release information about the feature or features described in this module. This table lists only the software release that introduced support for a given feature in a given software release train. Unless noted otherwise, subsequent releases of that software release train also support that feature.

Use Cisco Feature Navigator to find information about platform support and Cisco software image support. To access Cisco Feature Navigator, go to [www.cisco.com/go/cfn](http://www.cisco.com/go/cfn). An account on Cisco.com is not required.

### **Table 1: Feature Information for Connection Trunk**

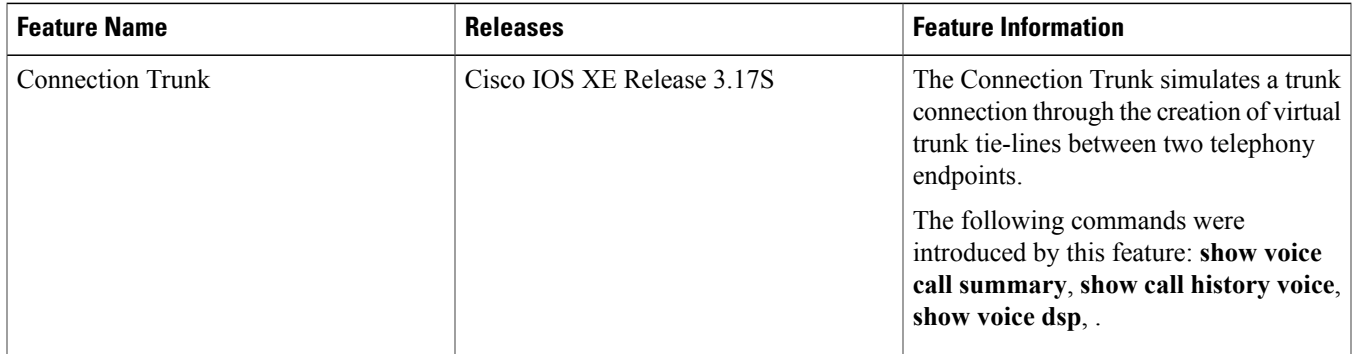

THE SPECIFICATIONS AND INFORMATION REGARDING THE PRODUCTS IN THIS MANUAL ARE SUBJECT TO CHANGE WITHOUT NOTICE. ALL STATEMENTS, INFORMATION, AND RECOMMENDATIONS IN THIS MANUAL ARE BELIEVED TO BE ACCURATE BUT ARE PRESENTED WITHOUT WARRANTY OF ANY KIND, EXPRESS OR IMPLIED. USERS MUST TAKE FULL RESPONSIBILITY FOR THEIR APPLICATION OF ANY PRODUCTS.

THE SOFTWARE LICENSE AND LIMITED WARRANTY FOR THE ACCOMPANYING PRODUCT ARE SET FORTH IN THE INFORMATION PACKET THAT SHIPPED WITH THE PRODUCT AND ARE INCORPORATED HEREIN BY THIS REFERENCE. IF YOU ARE UNABLE TO LOCATE THE SOFTWARE LICENSE OR LIMITED WARRANTY, CONTACT YOUR CISCO REPRESENTATIVE FOR A COPY.

The Cisco implementation of TCP header compression is an adaptation of a program developed by the University of California, Berkeley (UCB) as part of UCB's public domain version of the UNIX operating system. All rights reserved. Copyright © 1981, Regents of the University of California.

NOTWITHSTANDING ANY OTHER WARRANTY HEREIN, ALL DOCUMENT FILES AND SOFTWARE OF THESE SUPPLIERS ARE PROVIDED "AS IS" WITH ALL FAULTS. CISCO AND THE ABOVE-NAMED SUPPLIERS DISCLAIM ALL WARRANTIES, EXPRESSED OR IMPLIED, INCLUDING, WITHOUT LIMITATION, THOSE OF MERCHANTABILITY, FITNESS FOR A PARTICULAR PURPOSE AND NONINFRINGEMENT OR ARISING FROM A COURSE OF DEALING, USAGE, OR TRADE PRACTICE.

IN NO EVENT SHALL CISCO OR ITS SUPPLIERS BE LIABLE FOR ANY INDIRECT, SPECIAL, CONSEQUENTIAL, OR INCIDENTAL DAMAGES, INCLUDING, WITHOUT LIMITATION, LOST PROFITS OR LOSS OR DAMAGE TO DATA ARISING OUT OF THE USE OR INABILITY TO USE THIS MANUAL, EVEN IF CISCO OR ITS SUPPLIERS HAVE BEEN ADVISED OF THE POSSIBILITY OF SUCH DAMAGES.

Any Internet Protocol (IP) addresses and phone numbers used in this document are not intended to be actual addresses and phone numbers. Any examples, command display output, network topology diagrams, and other figuresincluded in the document are shown for illustrative purposes only. Any use of actual IP addresses or phone numbersin illustrative content is unintentional and coincidental.

Cisco and the Cisco logo are trademarks or registered trademarks of Cisco and/or its affiliates in the U.S. and other countries. To view a list of Cisco trademarks, go to this URL: [http://](http://www.cisco.com/go/trademarks) [www.cisco.com/go/trademarks](http://www.cisco.com/go/trademarks). Third-party trademarks mentioned are the property of their respective owners. The use of the word partner does not imply a partnership relationship between Cisco and any other company. (1110R)

© 2016 Cisco Systems, Inc. All rights reserved.

### ahah CISCO.

**Americas Headquarters Asia Pacific Headquarters Europe Headquarters** Cisco Systems, Inc. San Jose, CA 95134-1706 USA

Cisco Systems (USA) Pte. Ltd. Singapore

Cisco Systems International BV Amsterdam, The Netherlands

Cisco has more than 200 offices worldwide. Addresses, phone numbers, and fax numbers are listed on the Cisco Website at www.cisco.com/go/offices.